## Sesión 8 (14/11/2019)

El objetivo de esta práctica es saber tomar medidas en el isométrico para poder terminar de acotar la pieza y dibujar el 3D en AUTOCAD. Para ello se da la pieza en isométrico con escala desconocida y parcialmente acotada (para poder sacar el resto de medidas por proporcionalidad).

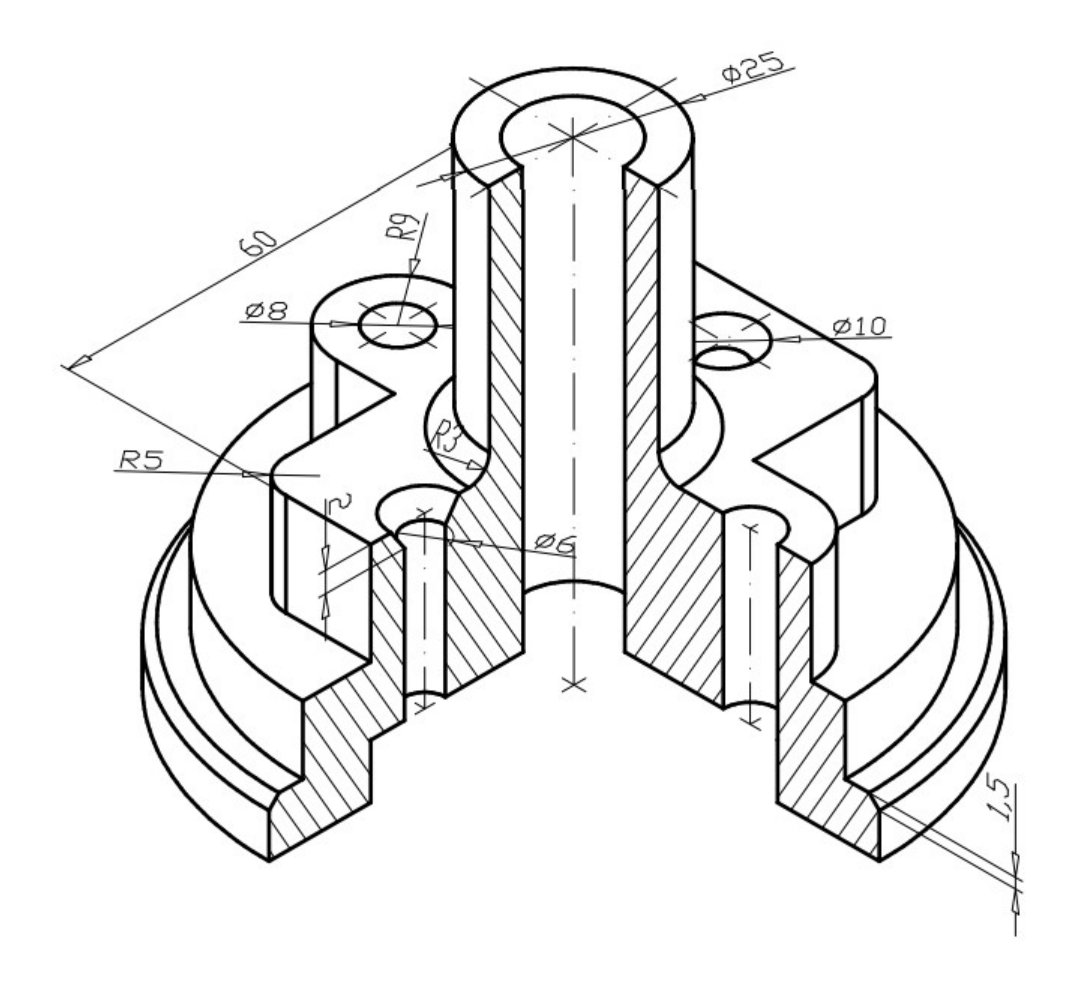

Pasos:

- 1. Imprimir esta figura y tomar medidas de las cotas que creas que hacen falta para realizar el 3D.
- 2. Dibujar el 3D en AUTOCAD.
- 3. Sacar y editar las vistas. Es importante que elijas el corte más adecuado.
- 4. Acotar la pieza teniendo en cuenta cómo la has dibujado en 3D.
- 5. Indicar una tolerancia geométrica de cilindridad.
- 6. Si el taladro de diámetro 8 mm es una métrica 8 con paso 1 mm, ¿cómo representarías y acotarías ese elemento?
- 7. Añadir cajetín con información adecuada (nombre, escala y fecha).
- 8. Imprimir en pdf respetando estilos de trazado (en negro y grosores adecuados).